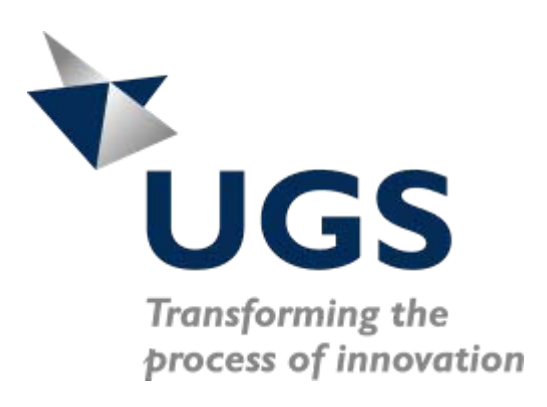

## S Customizing Check-Mate – Where Do I Start?

Taylor Anderson NX Product Manager

© UGS Corp. 2007. All rights reserved.

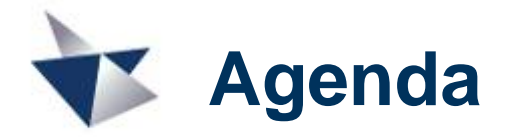

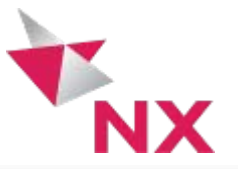

- ▶ Quick Background:
	- $\triangleright$  Checks and Profiles
	- **Figuration Continuum**
- ▶ Case Studies and Examples:
	- ▶ ICE Checker Templates
		- ► The all-important **do\_check:** attribute
	- ▶ How to Approach Coding a Check From Scratch
		- ▶ The Thought Process
		- ▶ Examples and Questions

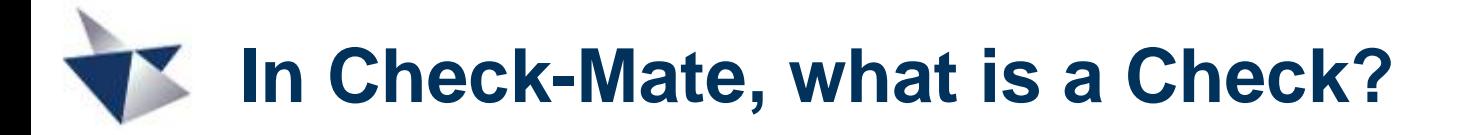

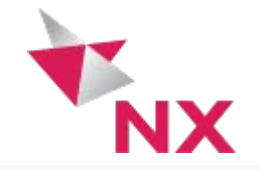

- A "check" (aka checker) is a small piece of logic that looks for a particular condition within a model.
- $\blacktriangleright$  Individual check(er)s may validate anything from layering conventions to drafting standards to various modeling best practices or even techniques for organizing and working with assemblies.

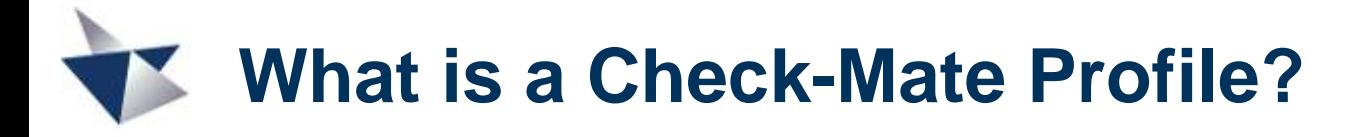

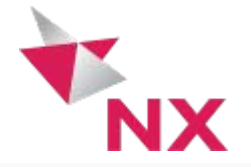

- $\triangleright$  A Check-Mate "profile" is a collection of checks that will be executed together at the same time. Checks contained in a profile can be pre-configured with any default values or needed input parameters.
- $\triangleright$  A profile is a great tool for ensuring that a complete set of checks is performed using a desired set of quality criteria. It is also a great tool for streamlining the user experience, as it removes the requirement for users to manually collect, configure, and run individual checks.

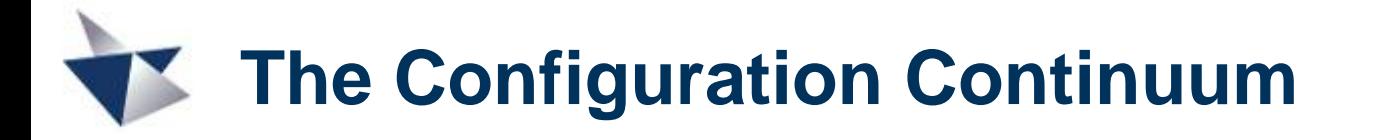

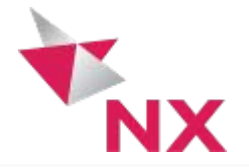

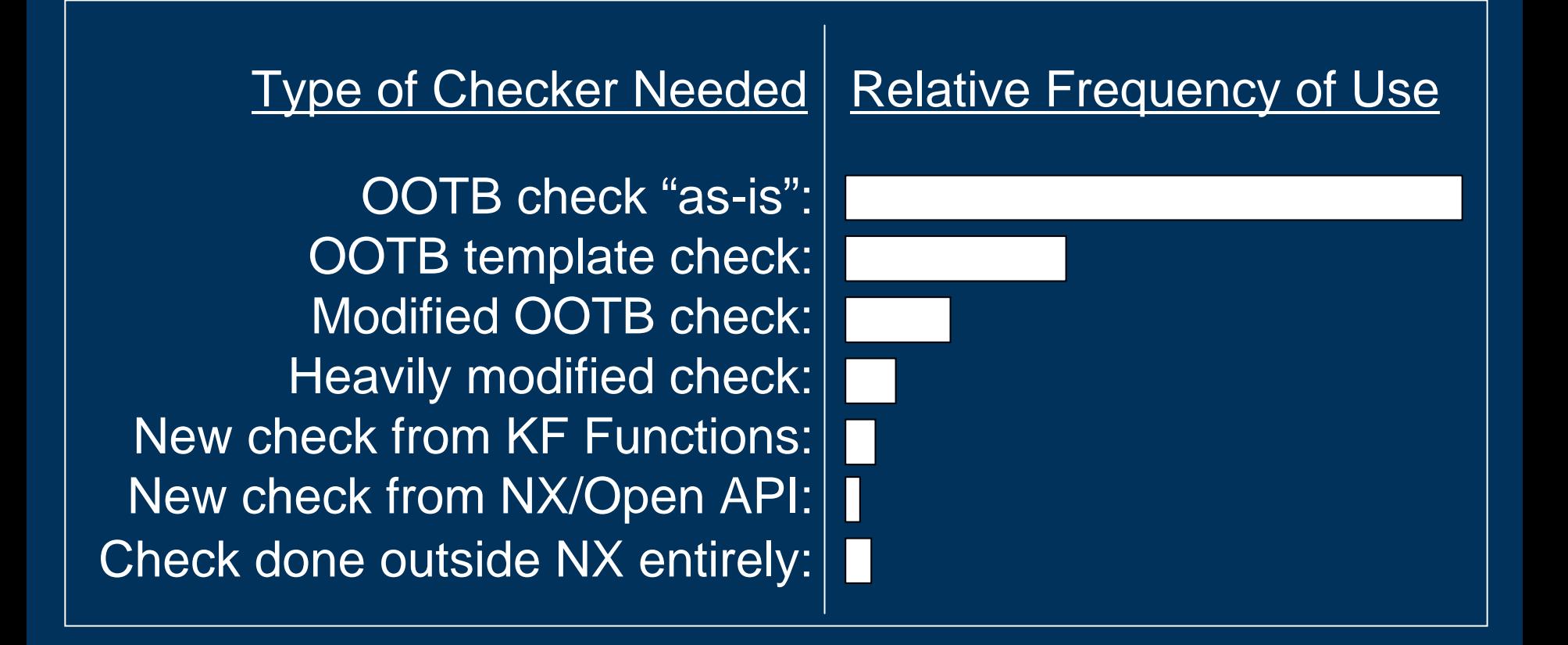

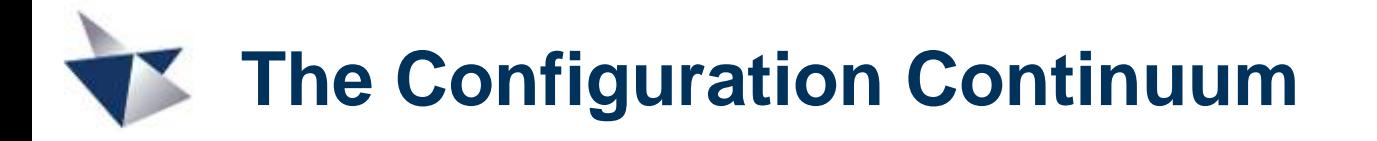

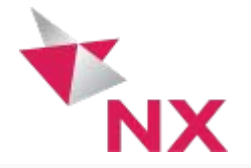

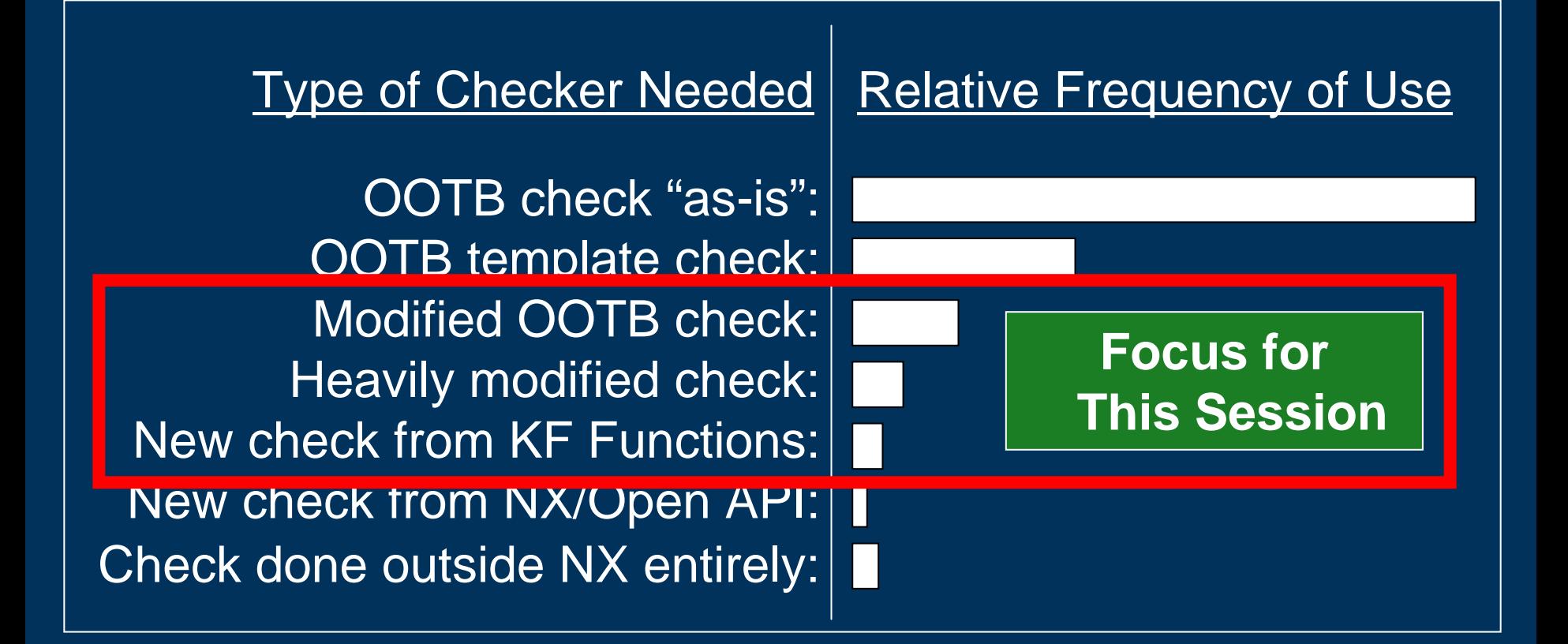

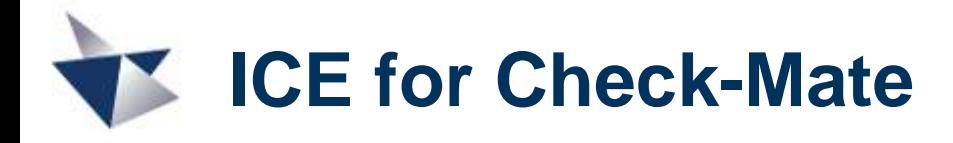

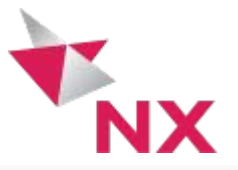

## **Capability in NX 5**

- $\blacktriangleright$  **Interactive Class Editor** for KF Authoring (new in NX 5)
- $\blacktriangleright$  ICE has preset "MQC" modes and code templates to simplify the authoring of checks and profiles.

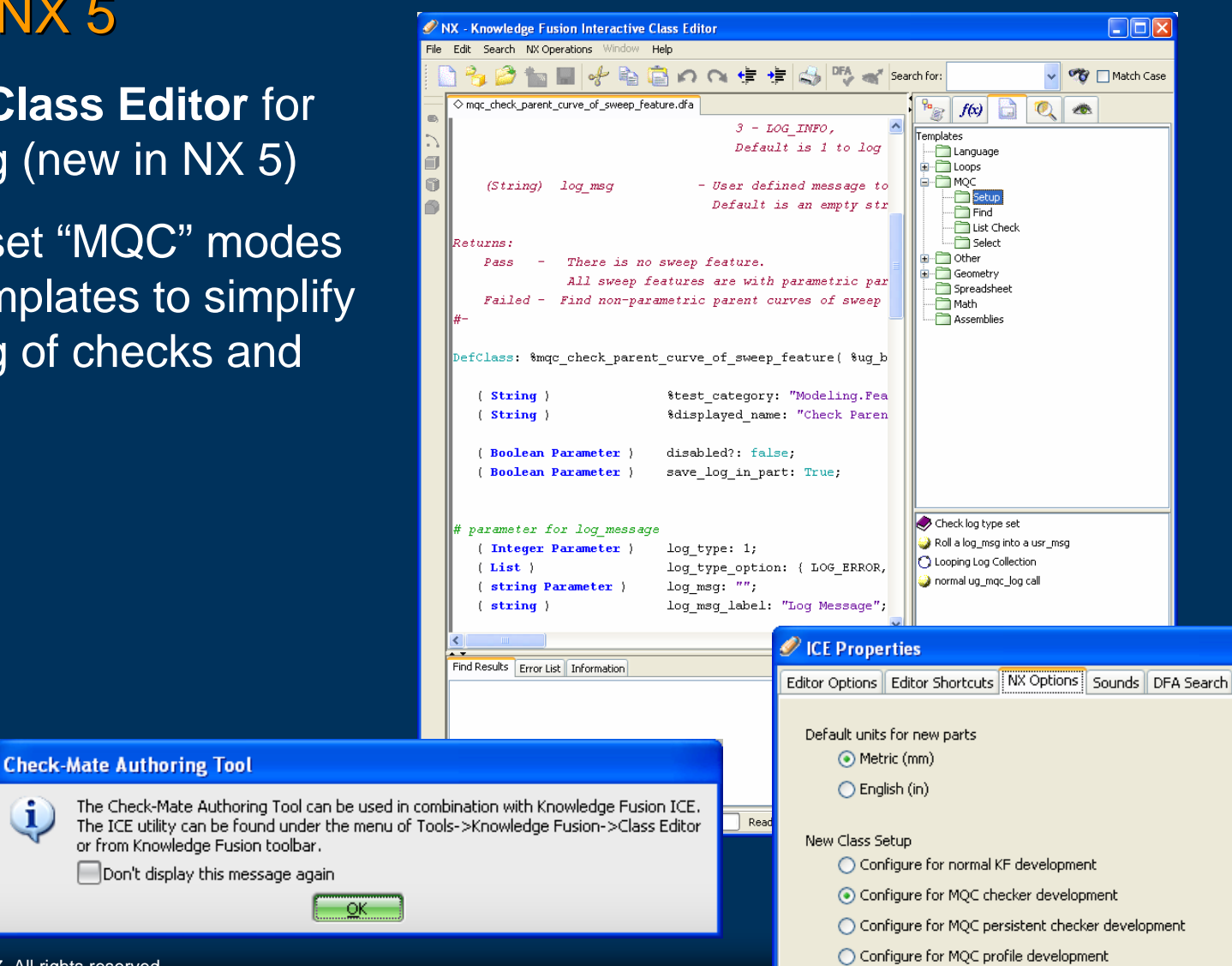

© UGS Corp. 2007. All rights reserved.

L

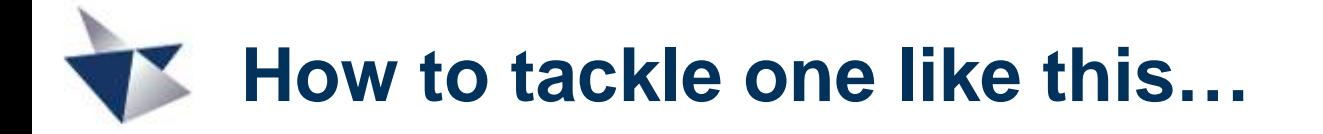

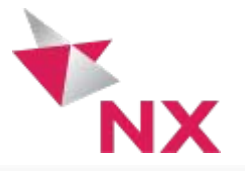

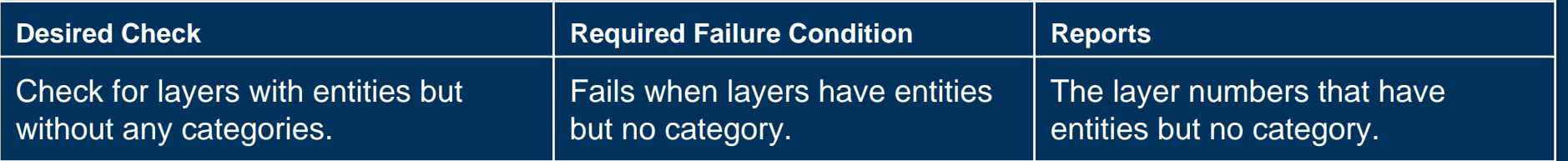

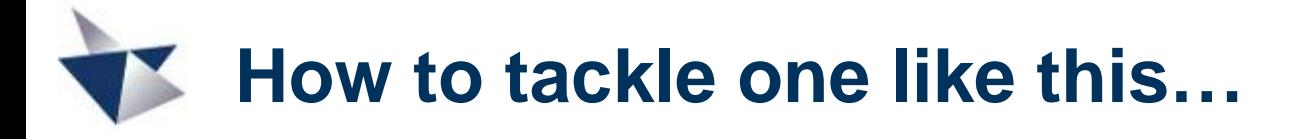

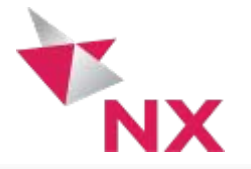

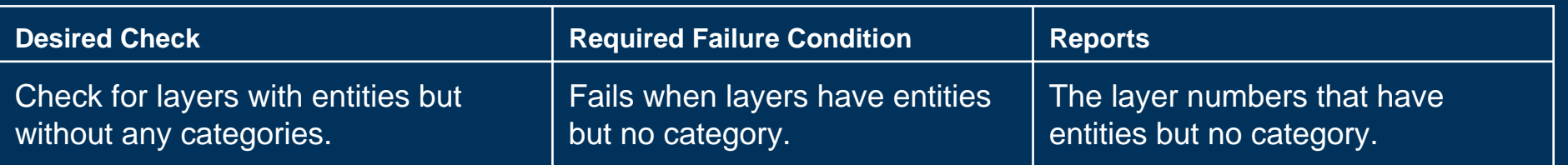

Where should I start looking for this?

- **Existing Checkers in the Run Tests UI**
- 2. ICE Search (Classes and Functions)
- **Quick Reference (HTML) in Author Dialog**
- ▶ What do I want to report?

A list of layer numbers **mqc\_collect\_entity\_layers();**

 $\blacktriangleright$  What subset of layer numbers do I want?

Layers WITH entities on them AND **mqc\_ask\_layer\_entities();**

Layers WITHOUT a category assigned **mqc\_askOrphanLayers();**

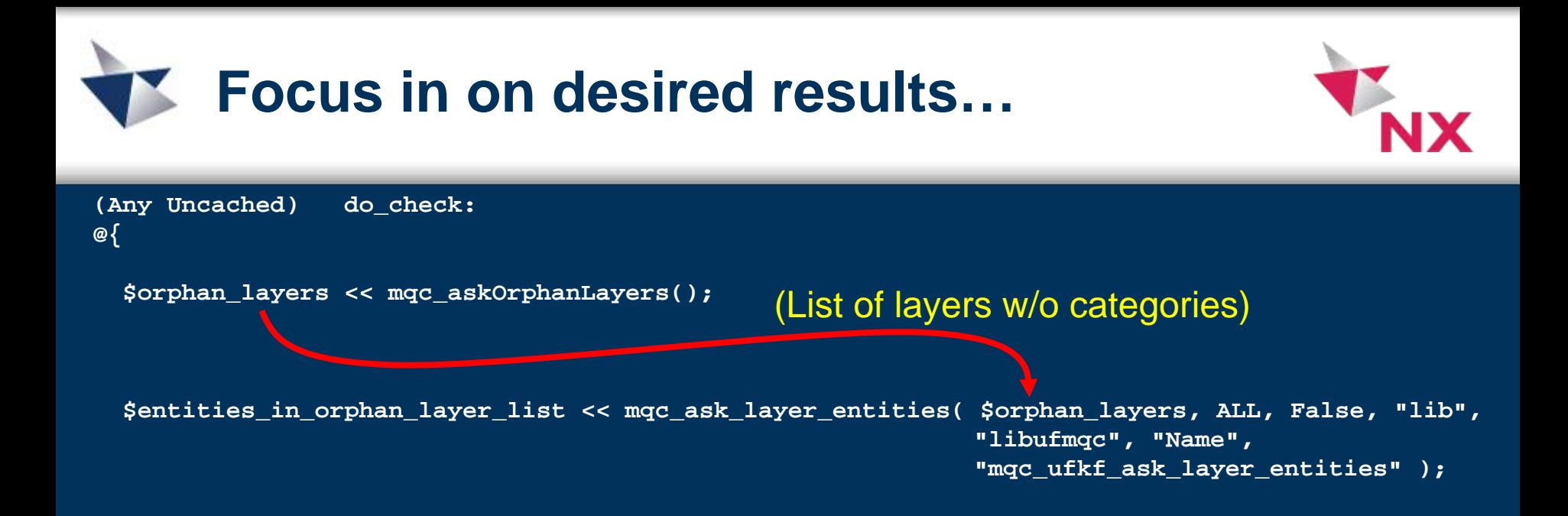

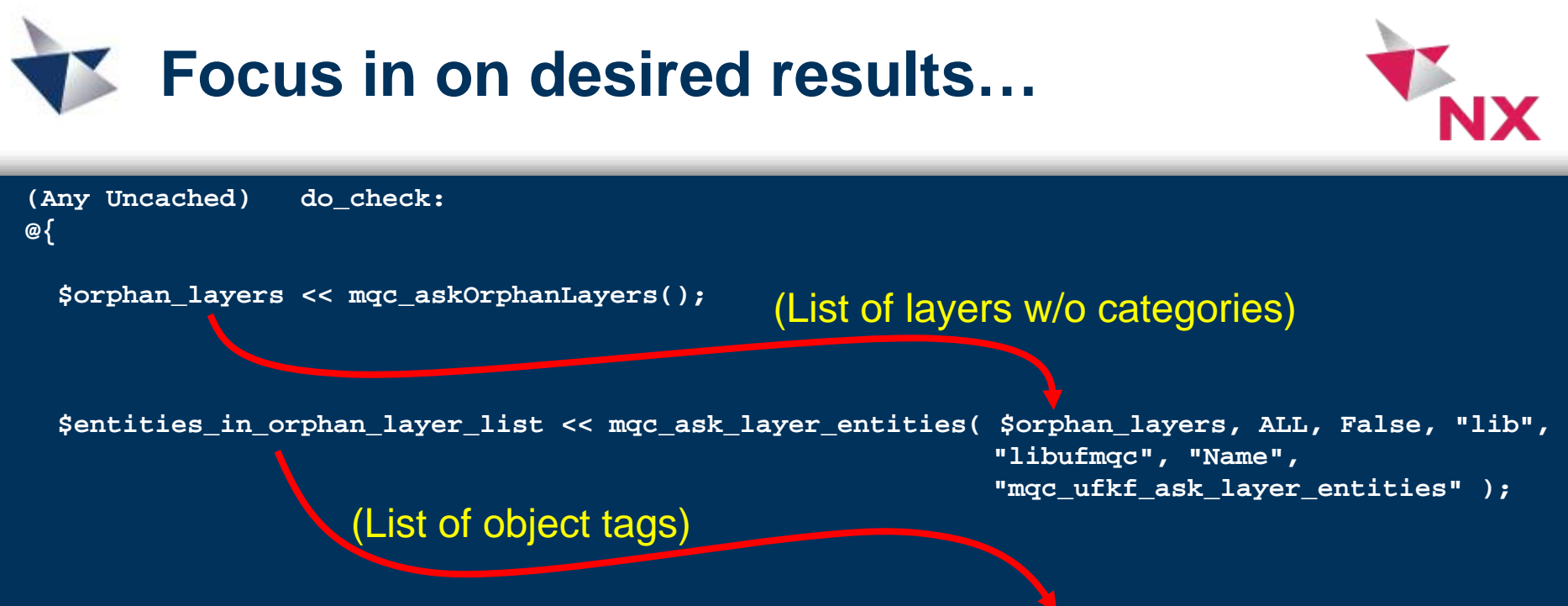

**\$layers\_of\_orphaned\_entities << mqc\_collect\_entity\_layers(\$entities\_in\_orphan\_layer\_list);**

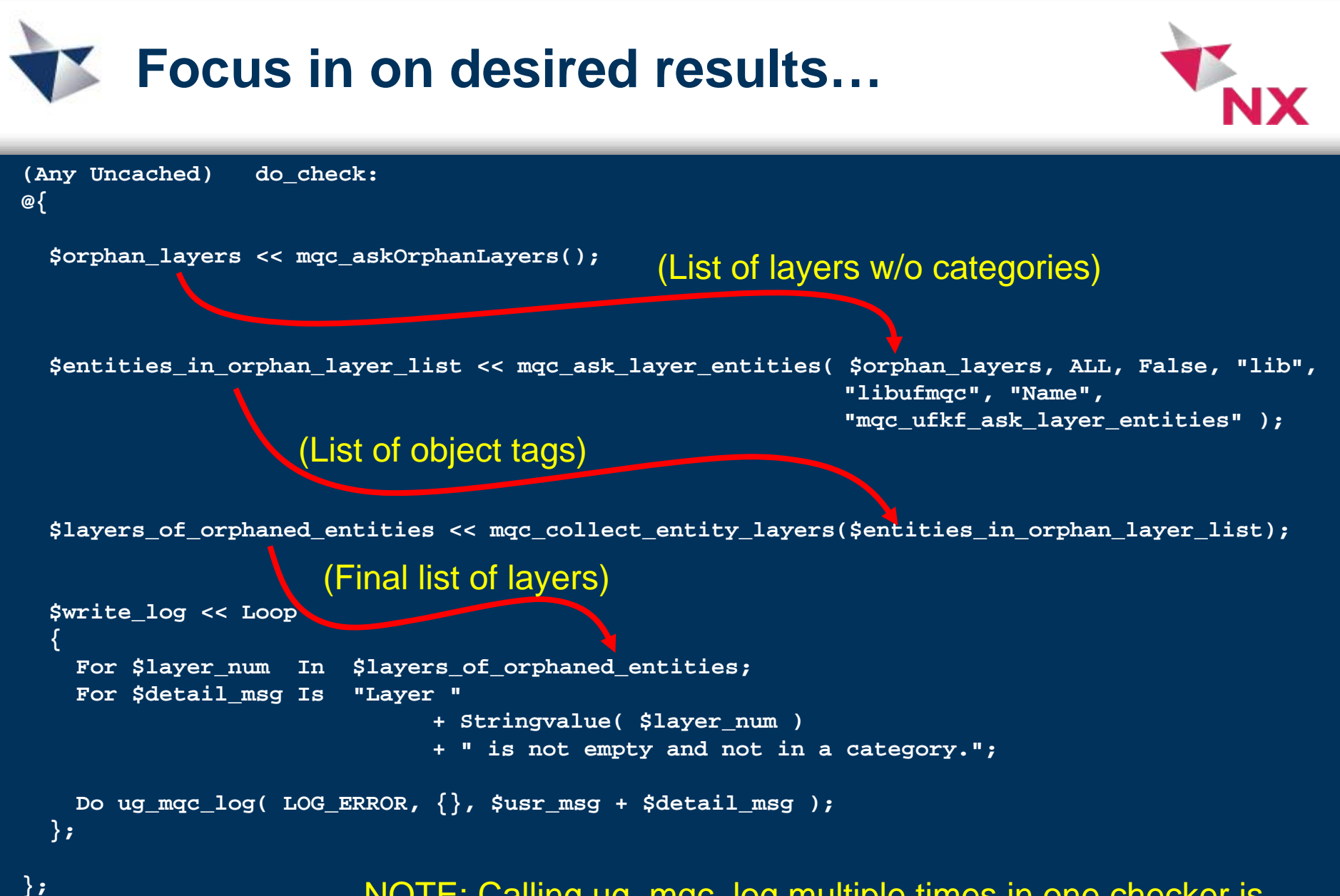

NOTE: Calling ug\_mqc\_log multiple times in one checker is just fine. (Useful for more descriptive messages.)

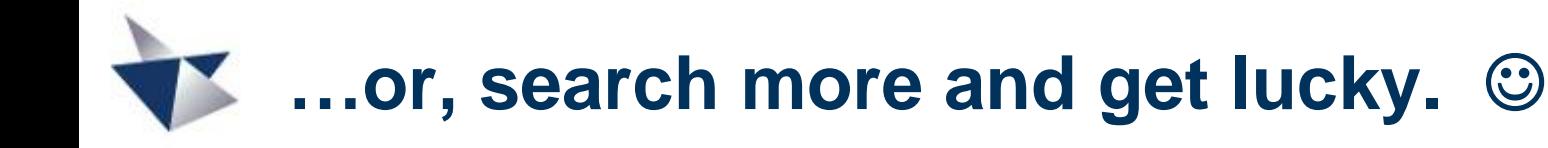

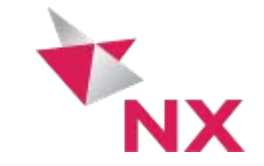

## **ug\_mqc\_askLayerWithoutCategory**

Synopsis

**Defun: ug\_mqc\_askLayerWithoutCategory( )**

**@{CFunc("KF\_mqc\_ask\_layer\_without\_category","kfmqc");} list**

Detail:

---------------------------------------------------------------------------------

ug mgc askLayerWithoutCategory

Description:

## **Reports non-empty layers that are not assigned with category**

Input:

None

Return:

(list) - A list of non-empty layers number that are not assigned with category Format:{(integer)without\_category\_layer1,(integer)without\_category\_layer2, ...,(integer)without category layern } For example:  ${ 5, 12, 15, 28, 254 }$ 

---------------------------------------------------------------------------------

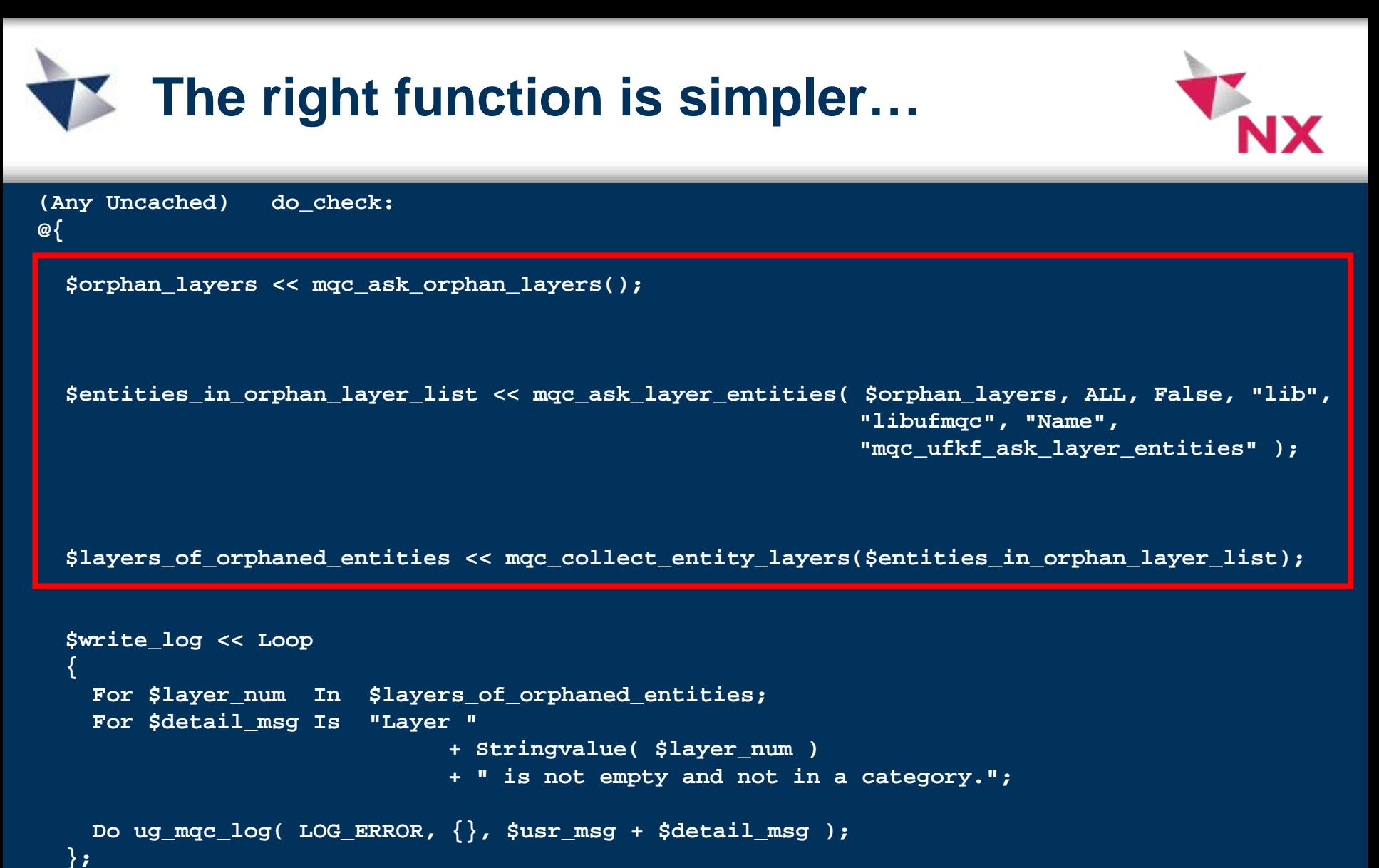

**};**

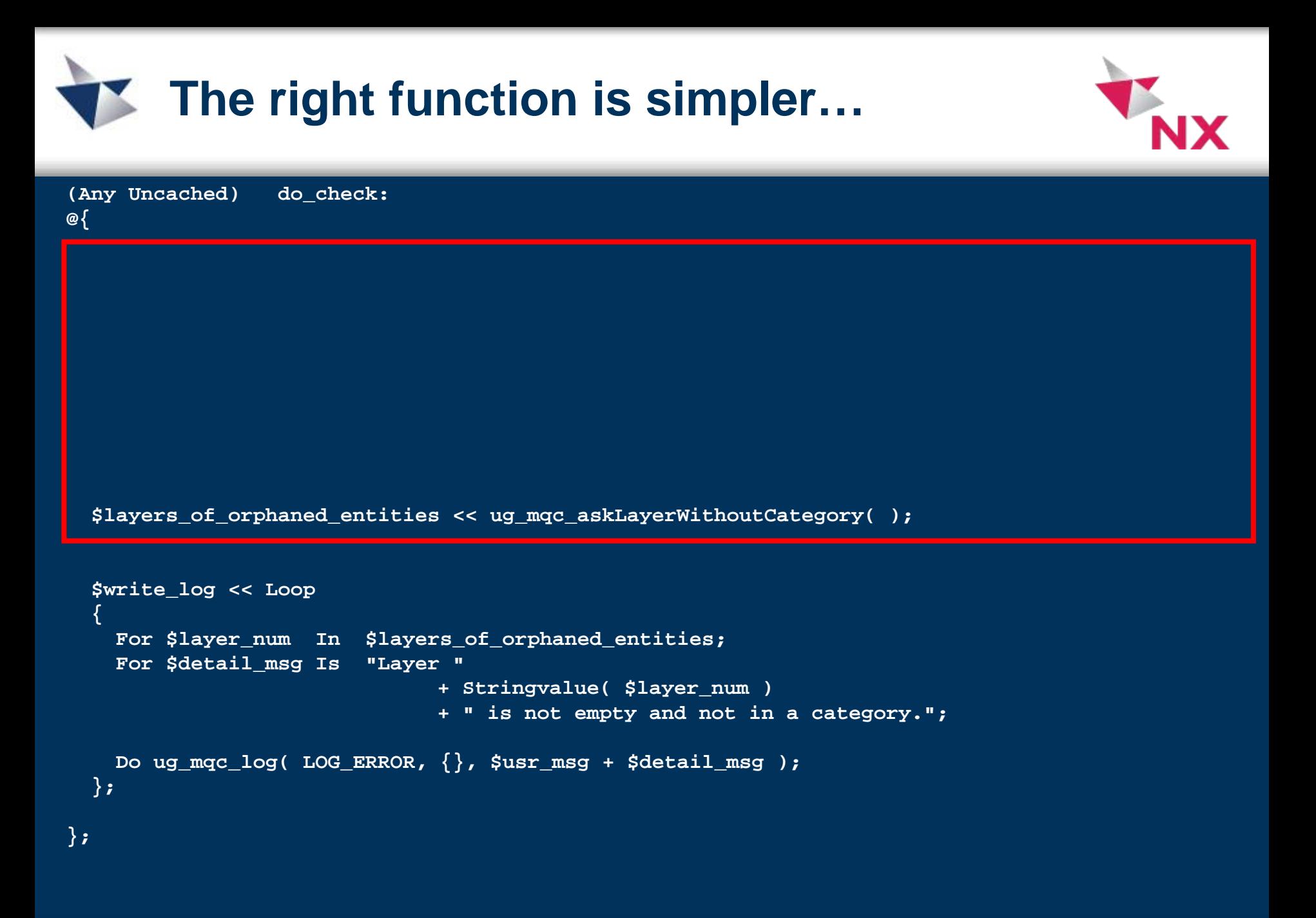

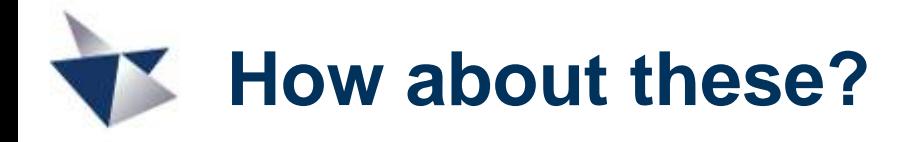

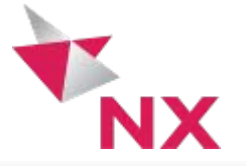

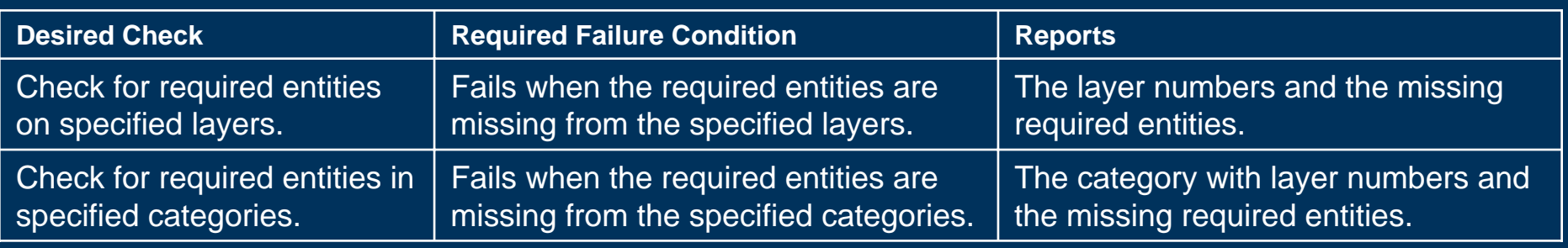

- ▶ What do I want to report? A list of (categories and) layers (and entity descriptions)
	- ▶ What subset of layer numbers do I want?
		- Layers in the category?
- **mqc\_ask\_layers\_of\_category();**
- $\triangleright$  What entities do I want to look for?
	- Required ones on the right layers Ask by Type or Type AND Name?
	- See also…
- **mqc\_collectEntitiesWithFilterOptions();**
	- **mqc\_selectEntitiesWithFilters();**
	- **mqc\_ask\_entities\_by\_type\_name();**
		- **ug\_mqc\_checkLayerEntityType(); mqc\_ask\_entity\_of\_category();**

(UF Types and Subtypes defined in ..\UGCHECKMATE\dfa\mixins\ug\_object\_types.dfa)

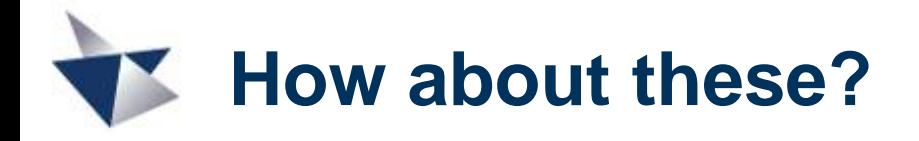

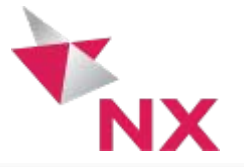

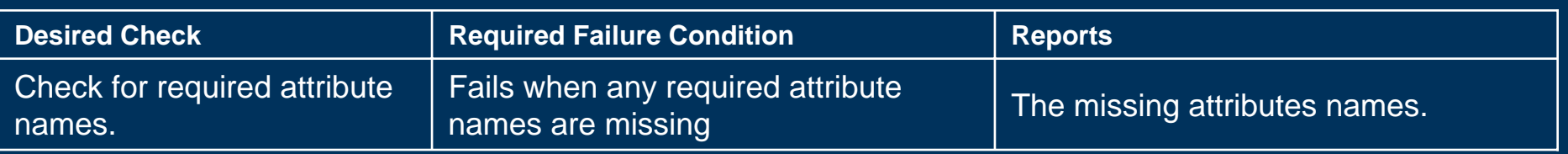

- $\triangleright$  What do I want to collect? The MISSING names.
- $\blacktriangleright$  What attributes are currently in this part?
	- A list of names (of attributes) **mqc\_ask\_part\_attributes();**

 $\triangleright$  Are each of the required ones in the part?

For each in the required list, is it in the part?

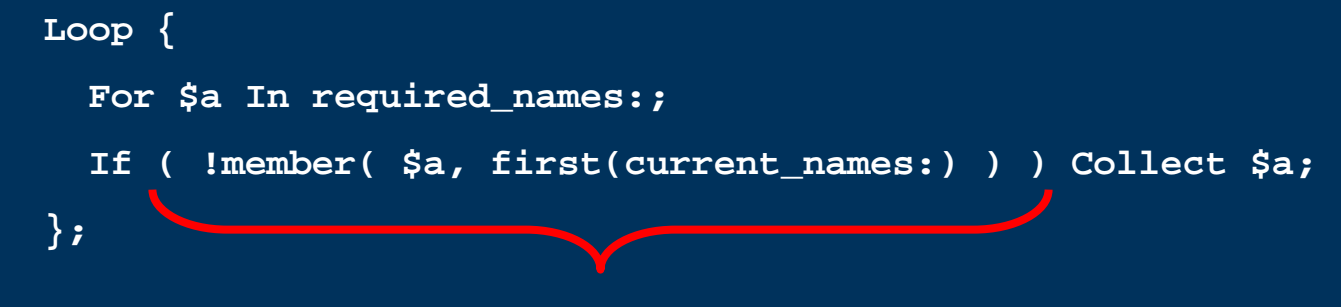

if the required name is not in this part…

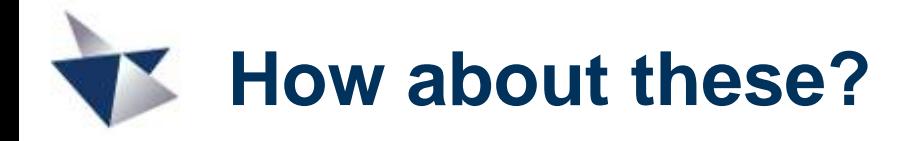

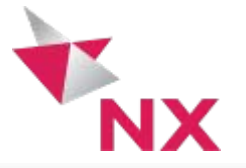

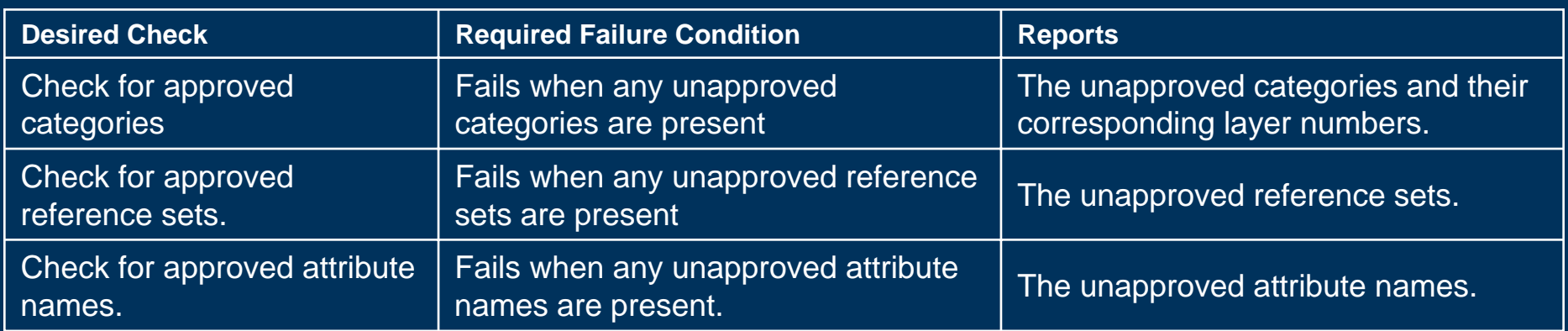

▶ What do I want to report?

The EXTRA names in the list. (Reverse of the last one.)

 $\triangleright$  Are there any extras in the part?

**mqc\_ask\_category();**

For each in the part, is it in the approved list?

**mqc\_ask\_part\_attributes(); mqc\_ask\_all\_referencesets();**

```
Loop {
  For $a In first(current_names:);
  If ( !member( $a, approved_names: ) ) Collect $a;
};
```
if this name is not a member of the approved list…

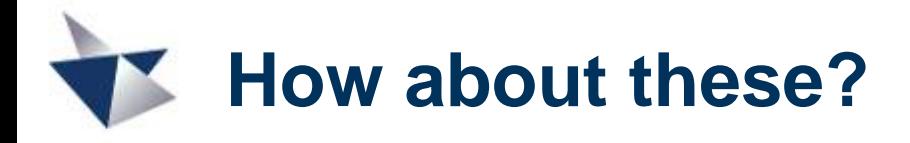

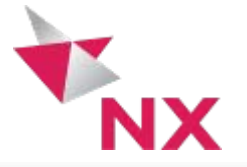

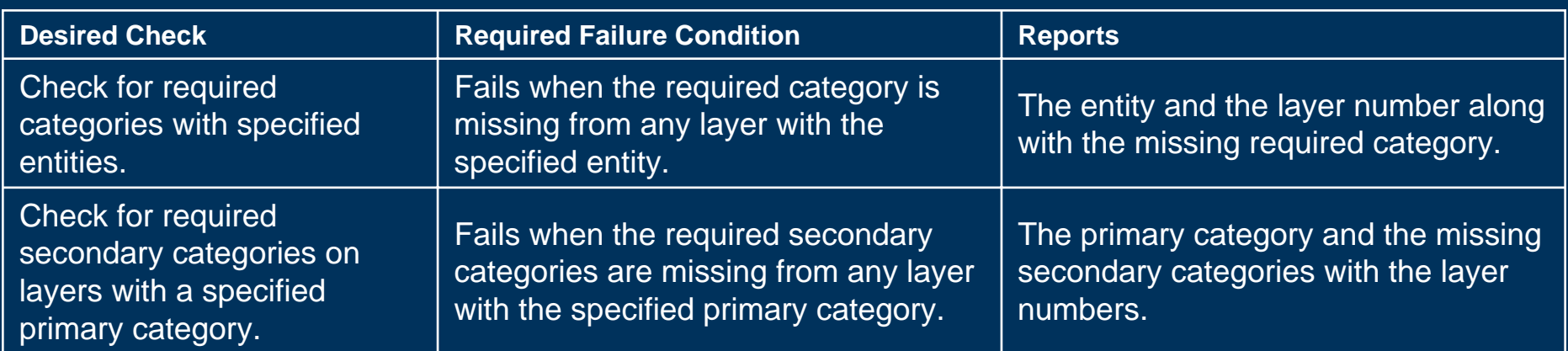

▶ What do I want to report?

A list of entities (and some info about them.)

 $\blacktriangleright$  How would we get there?

Ask their layers

Start with the specified entities

**mqc\_askEntities();**

**mqc\_collect\_entity\_layers();**

See if the layer is in the required category **mqc\_askCategoryOfLayer();**

(See if the layer is ALSO in the required secondary category) **W** 

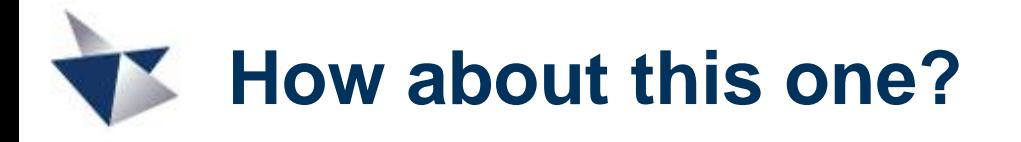

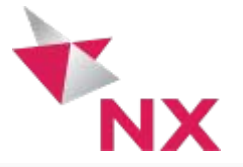

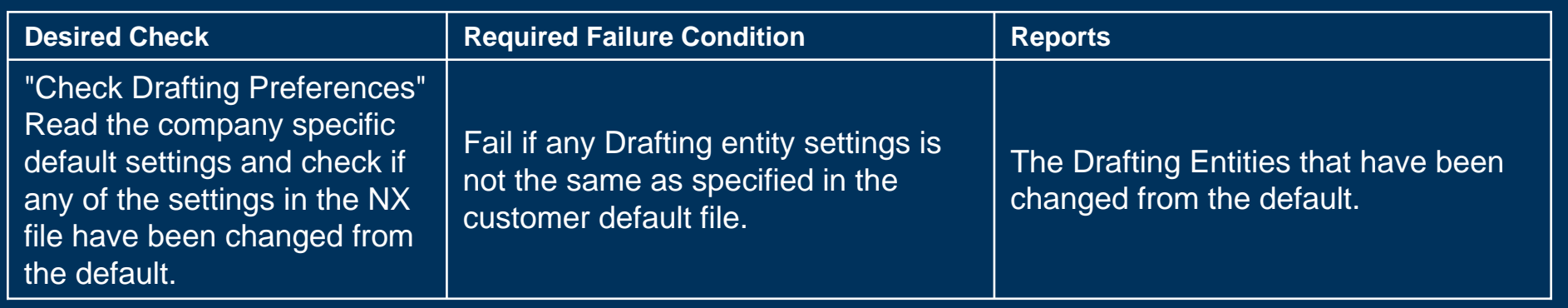

- ▶ What do I want to report?
	- A list of entities (and some info about them.)
- ▶ What settings do I want to check?

Wow... A long list. Maybe UGS can help with this one?  $\odot$ 

**Checker: %mqc\_check\_preferences (in mqc\_check\_preferences.dfa) Description:**

**Verifies that the customer defaults are set properly according to the defaults specified in the user-defined XML files.**

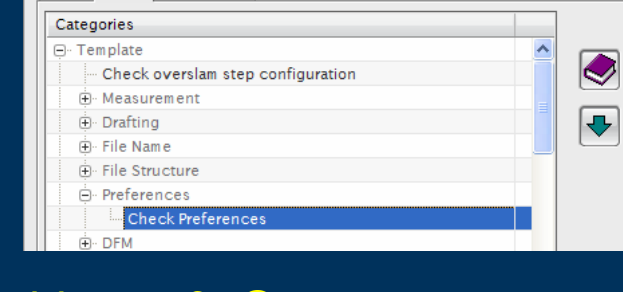

Check-Mate

Parts Tests Run Options

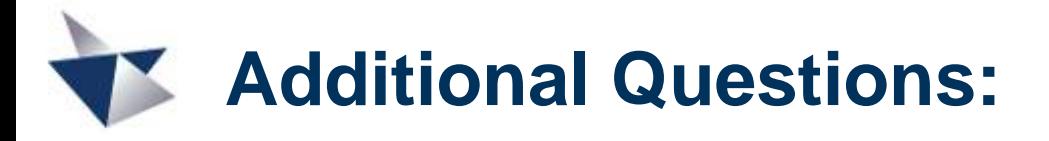

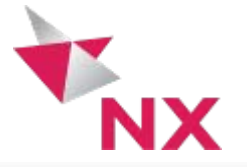

Q2: I need to check the work layer setting. I found the function "ug\_AskWorkLayer" in the KF module but can't find it anywhere in the Check-Mate function list. Does it exist or not? Can we use it? Where is the documentation on it?

A2: Check-Mate is fundamentally based on KF, and so any of the normal KF functions are fair game for use when writing checkers.

Does it exist or not? Yes. Can we use it? Yes. Where is the documentation on it? Normal KF docs.

(docs discussion)

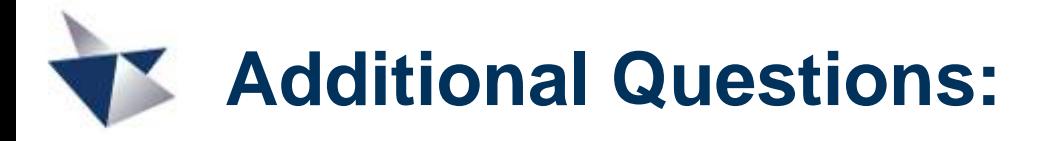

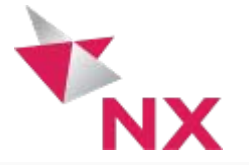

Q3: I need to check for view dependent entities. My understanding is the function "mqc\_isViewDepEntity" checks individual entities. Is there a function that checks the entire model and returns a list of view dependent entitites?

A3: There's a checker in the Drafting category called **Check View Dependent Geometry** that will give you back all of the views containing view dependent geometry.

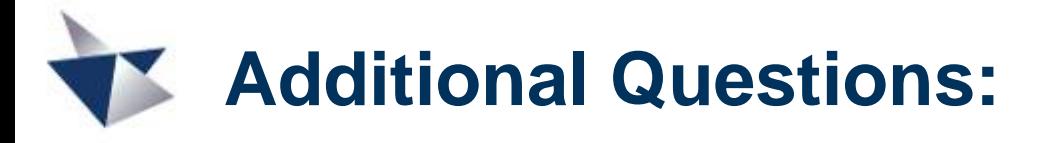

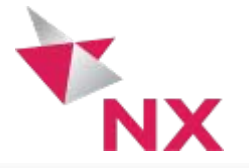

- Q4: I need to run the "Examine Geometry Combo" checker on just one solid body, not everything in the entire part file. But I don't want to have to select the solid body interactively but instead specify its entity name, type and layer. Is there an easy way to use the selection capability built into the checker to do<br>this? Or would it be best to integrate the function  $\overline{\texttt{mqc\_selectEntitiesWithFilters}''}$  to get the entity first?
- A4: **mqc\_selectEntitiesWithFilters** is the way to go for this one. Feed your filtered body to the **selection:** attribute, and you should be off and running. Remember that Check-Mate does not store any persistent classes in the part file – there is nowhere to store a selection, for example. Your checker needs to stand alone, and not require any user interaction.

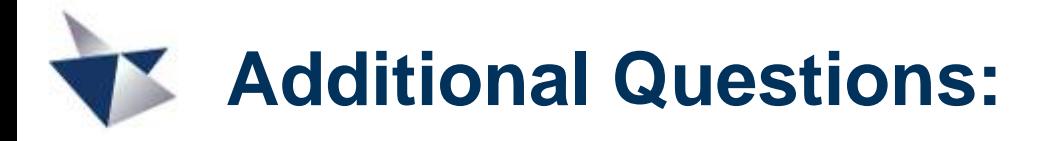

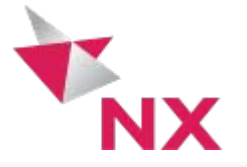

Q5: I need to determine which layer a particular entity is on. If I have a list of entity tags that have been obtained through another operation and I want a corresponding list of layers, is the function "mgc collect entity layers" the best one to use?

A5: Yep. That one works great with either a long list or a very short one.

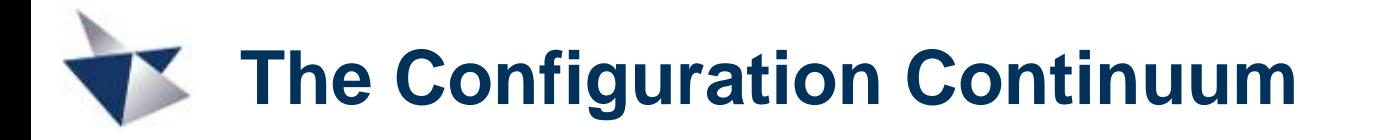

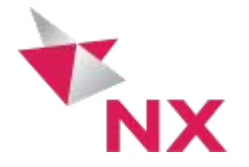

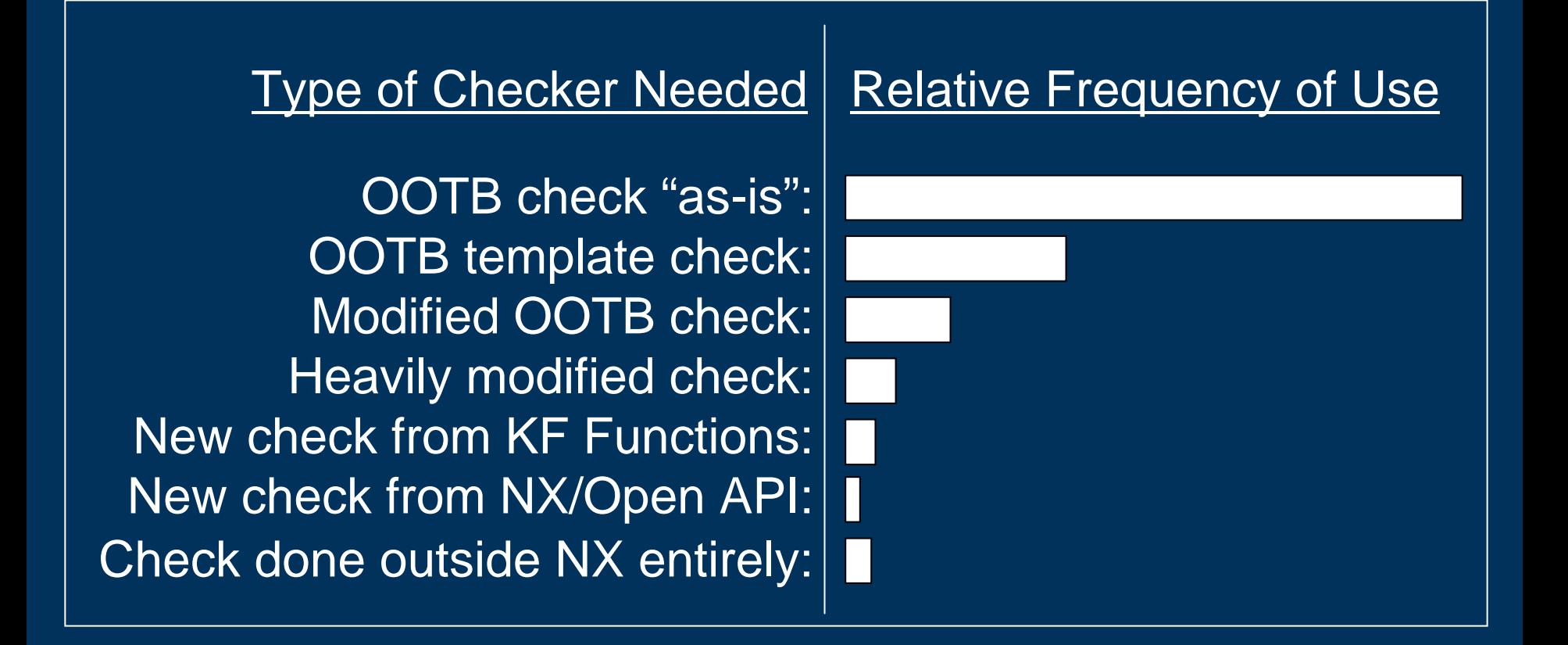

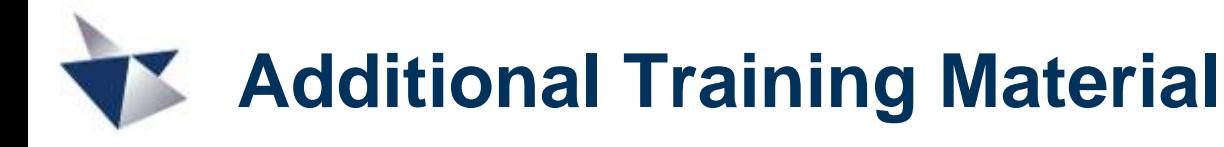

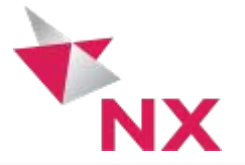

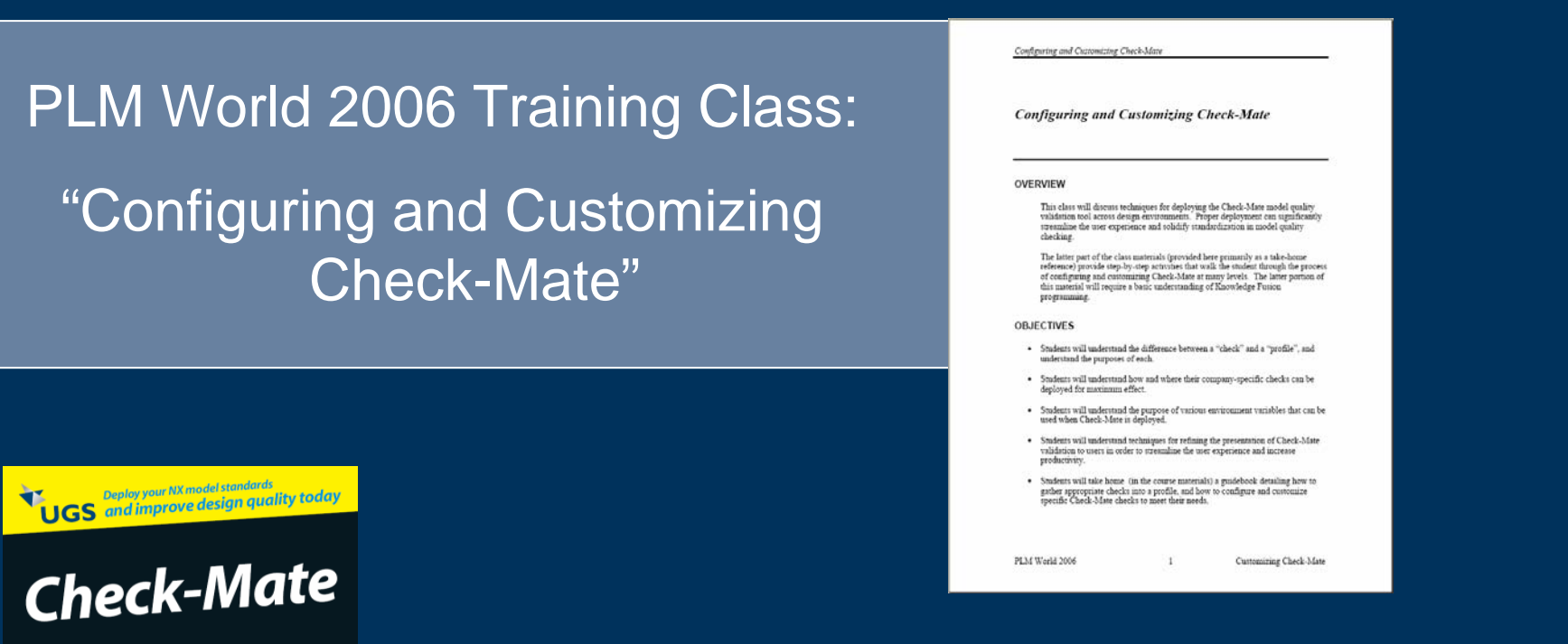

The new "Check-Mate for Dummies" BookNOTE: Electronic copies are not available due to copyright restrictions.

**Ask your Sales Rep for a free copy!**

© UGS Corp. 2007. All rights reserved.

**Perfect** NX models every time!

DUM

**A** Reference **Rest of Us FREE eTips at dummies.com** 

**Taylor Anderson** 

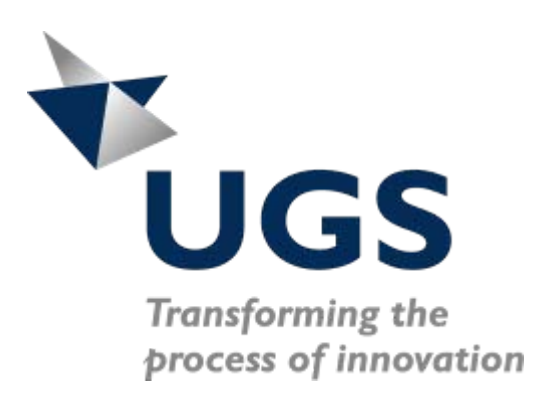

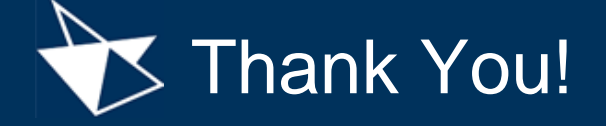

taylor.anderson@ugs.com

© UGS Corp. 2007. All rights reserved.